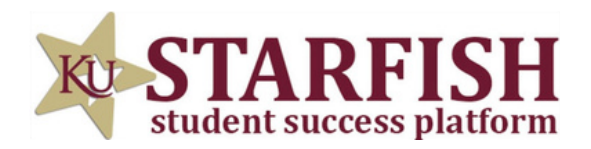

## **HOW TO SCHEDULE AN ACADEMIC PEER MENTOR APPOINTMENT**

## LOG INTO STARFISH VIA YOUR MYKU APP

SCROLL DOWN TO "MY SERVICES" AND LOCATE THE ACADEMIC PEER MENTORS BOX

CLICK SCHEDULE AND INDICATE YOUR REASON FOR THE APPOINTMENT

CLICK CONTINUE AND BROWSE AVAILABLE APM'S AND HOURS

TUTORING SERVICES ROHRBACH LIBRARY ROOM 26 KUTZTOWN, PA 19530